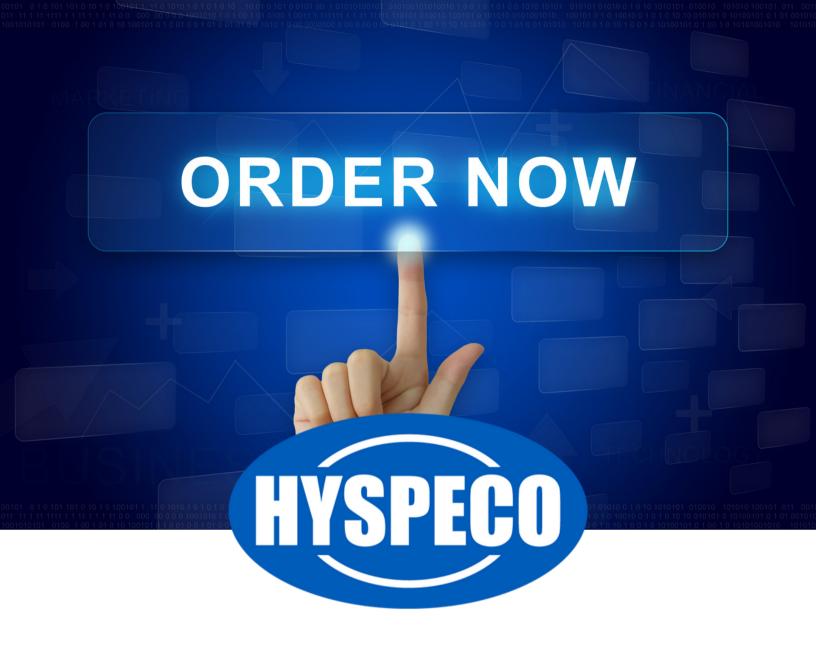

## QUICK ORDER USER GUIDE

## **Quick Order User Guide**

The "Quick Order" page is useful when you know the part numbers you want to order and want the fastest way to add them to a cart.

Using the Quick Order system, you can enter part numbers (1) and quantities (2) in the provided boxes.

As you enter a part number, our website will validate that part number, fill in the description, pricing, and availability of the item.

The Quick Order page allows for adding up to 10 items in a batch. If you have more than 10 items to add to your cart, click the "Remain on Page After Adding Items" check box (3).

When you have added your items, click the "Add to Cart" button (4) to add these items to a cart for checkout, or the "Add to Quote" button (5) to add the items to a quote request.\*

\*Note: This might not always be available.

If you checked the "Remain on Page After Adding Items" checkbox, your items will be added as requested and you'll be returned to the Quick Order page where you can continue to add more items.

After adding items a cart or a quote request, click on the cart or quote icons in the top left corner to complete your checkout or quote request.

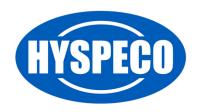

## **Quick Order User Guide**

## **Quick Order**

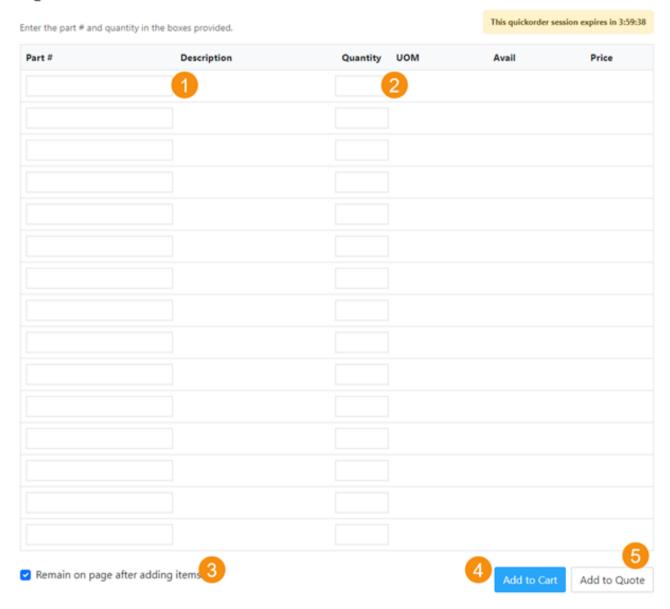

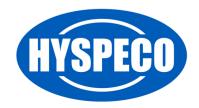